## The eSlate Voter Assistance Terminal Operating Instructions

The eSlate voter assistance terminal is an accessible device that displays the ballot on a screen and uses a SELECTION wheel and an ENTER button to record voter choices. Buttons are identified with Braille labels. The device is equipped with an audio ballot for those that may have difficulty seeing the screen. The device can also be used with a sip and puff device or paddle buttons for those voters that may have difficulty entering their ballot selections.

Here is a link to a recording of the "Operating Instructions - How to vote on the eSlate". MP3-Audio.

Here is a link to a Captioned Video "How to vote with the eSlate". MP4-video

Below is a picture of the eSlate voter assistance terminal.

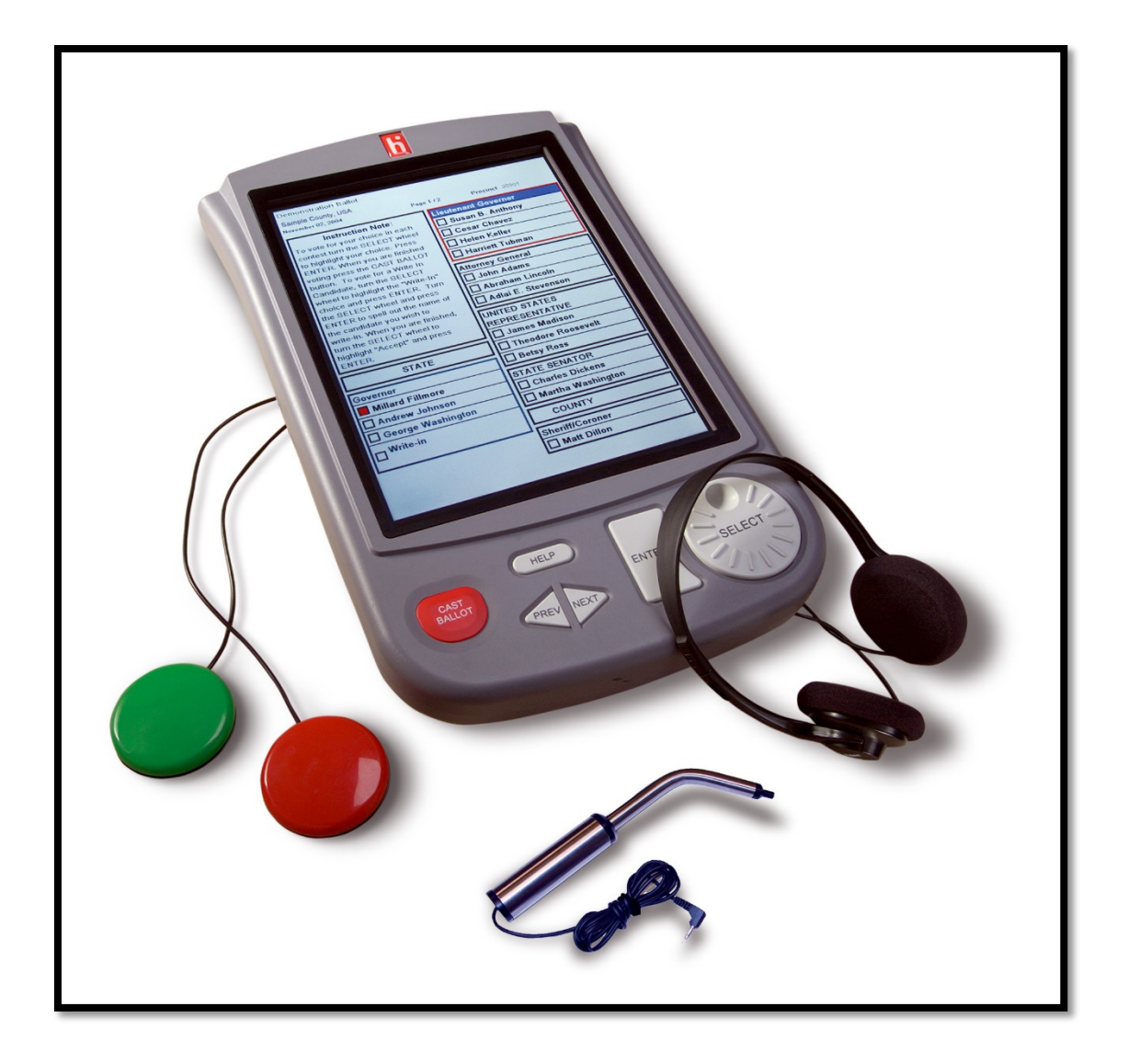

## **Operating Instructions - Summary - How to vote on the eSlate.**

Each time you turn the wheel at the lower right clockwise you will feel a click. This triggers the audio for each line of the ballot. Keep turning until you hear your selection. You may turn the wheel counter-clockwise to go back and repeat a line.

Press the large enter button to the immediate left of the wheel to mark your choice. You can change your selection at any time.

Listen to the summary page at the end to verify you voted as intended, and press the round Cast Ballot button at the far left to finish the voting process.

## **Operating Instructions – Detail - How to vote on the eSlate**.

You will receive an access code from a poll worker. Turn the large SELECT wheel below the screen on the right hand side of the device to highlight the first number of your ACCESS CODE. Press the large ENTER button to the left of the SELECT wheel. Repeat for each number. A poll worker can enter the access code for you. The access code cannot be tied to the voter by the system. Your ballot will be displayed on the screen.

You can also listen to the ballot through headphones. The volume control is on the cord. You will hear audio instructions for using the device to assist you.

Each time you turn the SELECT wheel at the lower right clockwise you will feel a click. This triggers the audio for each line of the ballot. Keep turning until you hear your selection. You may turn the wheel counter-clockwise to go back and repeat a line. If you have a question while voting, just press the inch-long horizontal oval "HELP" button twice and a poll worker will come. The HELP button is located at the top center below the screen.

To vote, turn the SELECT wheel to highlight your ballot choice. Press the ENTER button to the left of the SELECT wheel to make you choice. Repeat for each contest. You can turn pages on the ballot with the triangular PREVIOUS or NEXT buttons located to the left of the ENTER button below the HELP button.

When you have finished marking your ballot, read or listen to the Ballot Summary Page carefully. You can change your choices if you have made a mistake. After verifying your choices, press the CAST BALLOT button on the far left below the screen to finish voting. You will hear a message thanking you for voting or see a waving American flag on the screen.

Below is a close up picture of the round SELECTION WHEEL and ENTER button located on the lower right of the device.

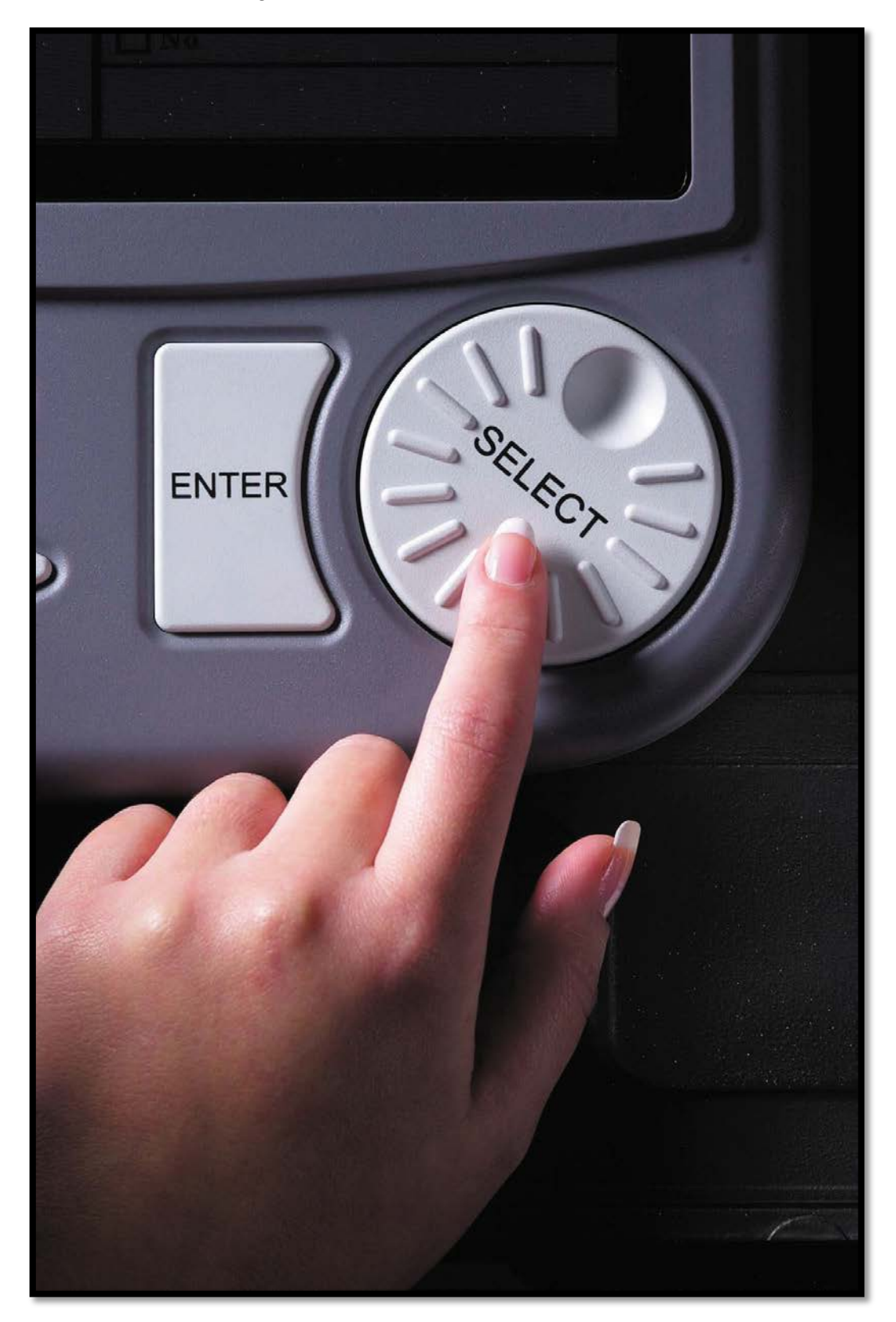

Below is a close up picture of the CAST BALLOT button, the oval HELP button and the triangular PREVIOUS and NEXT buttons located on the lower left of the device with Braille labels.

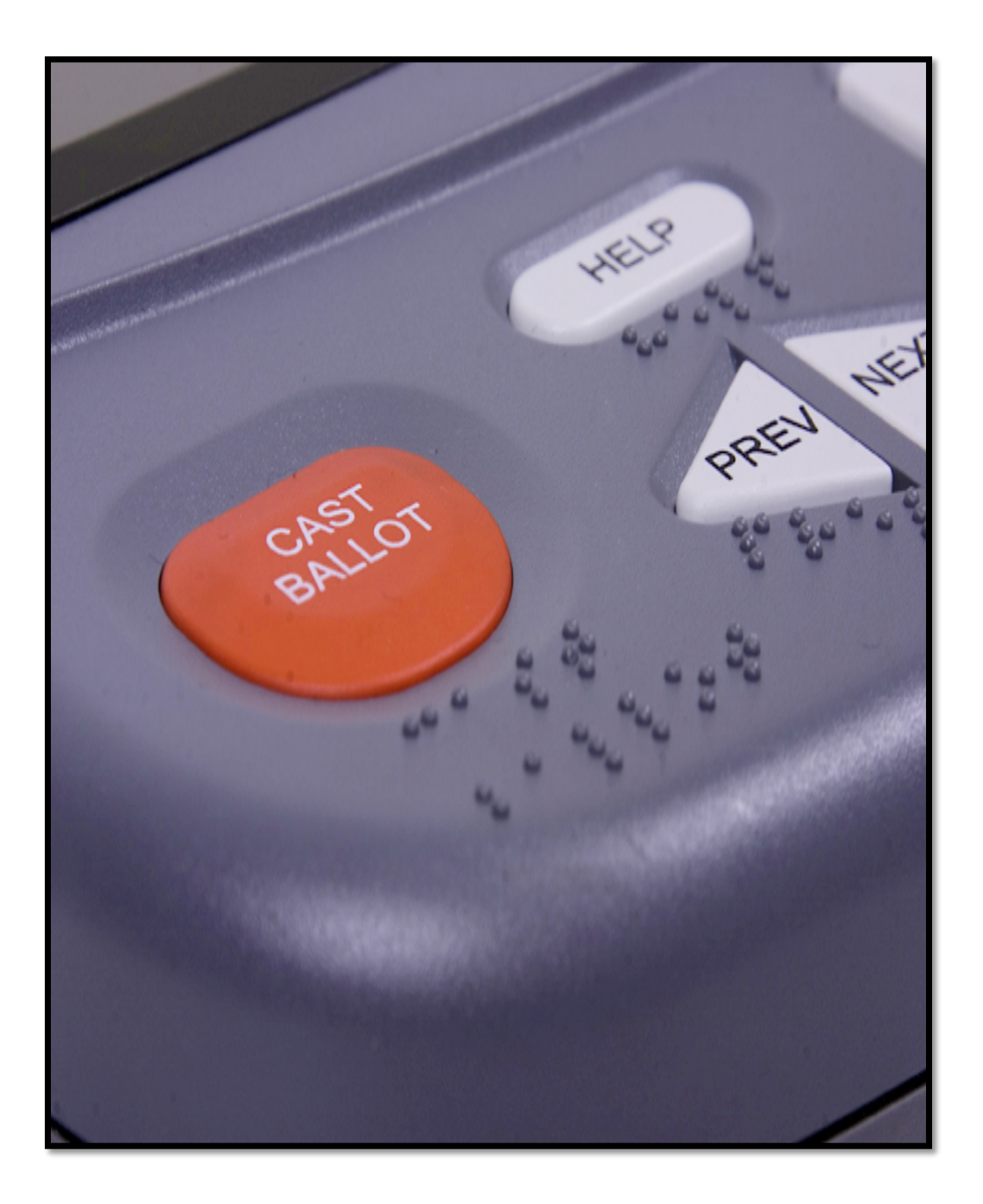

Below is a captioned Picture "How to Vote with eSlate" with the printed ballot summary page and instructions from the manufacturer.

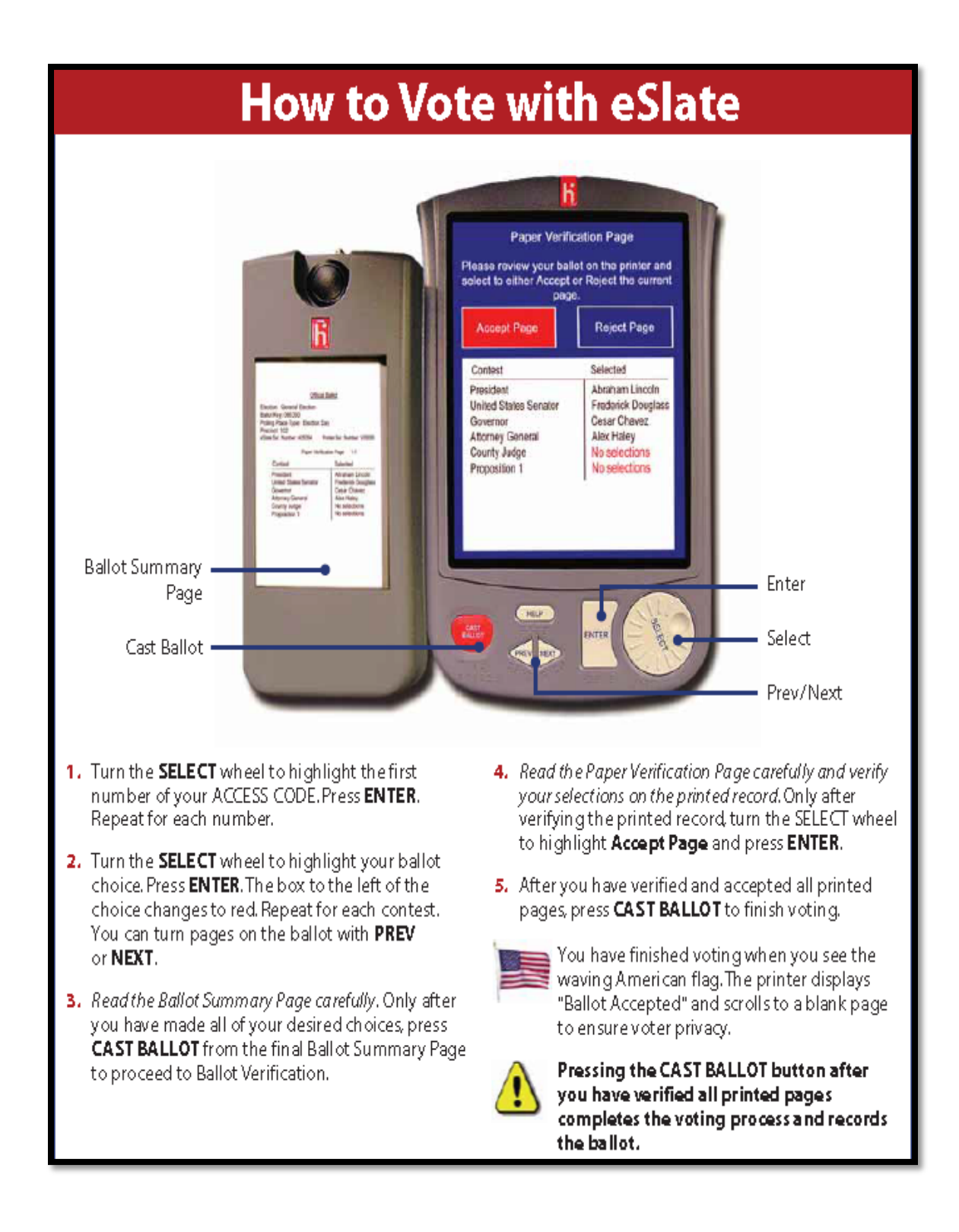